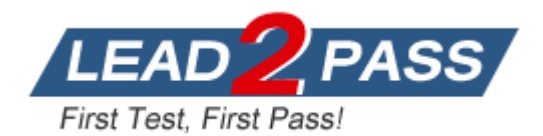

**Vendor:** Microsoft

**Exam Code:** 70-341

**Exam Name:** Microsoft Core Solutions of Microsoft

Exchange Server 2013

**Version:** DEMO

**Case Study 1: Contoso Ltd (QUESTION 7 ~ QUESTION 14)**

**Case Study 2: Litware, Inc (QUESTION 15 ~ QUESTION 21)**

**Case Study 3: A.Datum Corporation (QUESTION 22 ~ QUESTION 30)**

**Case Study 4: Proseware, Inc (QUESTION 31 ~ QUESTION 37)**

**Case Study 5: Fabrikam, Inc (QUESTION 57 ~ QUESTION 68)**

**Case Study 6: Trey Research (QUESTION 121 ~ QUESTION 131)**

# **Overview**

Trey Research is a pharmaceutical company that has 10,000 users. Most of the users work remotely, including the users in the finance department. The finance department users reside in an organizational unit (OU) named Finance.

Trey Research purchases a partner pharmaceutical company named Fabrikam, Inc. Fabrikam has 2,000 users and hosts its own Exchange Server 2010 organization.

# **QUESTION 1**

You have an Exchange Server organization.

The organization contains a server named EX01 that has Exchange Server 2010 installed and a server named EX02 that has Exchange Server 2013 installed.

Your mailbox is hosted on EX01.

You need to access the Exchange Adrnin Center (EAC).

Which URL should you use?

- A. https://EX01/ecp?ExchClientVer= 14
- B. https://EX02/ecp?ExchClientVer= 15
- C. https://EX02/eac?ExchClientVer=15
- D. https://EX01/ecp?ExchCfientVer=15

# **Answer:** B

# **Explanation:**

http://www.cgoosen.com/2013/07/how-to-access-exchange-admin-center-eac-in-exchange-2013 during-coexistence/

http://consulting.risualblogs.com/blog/2013/06/26/exchange-2013-coexistence-ecp-redirects-to-2010-ecp-2/

http://msexchangeguru.com/2013/01/16/eac-exchange-2013/

http://blogs.technet.com/b/meamcs/archive/2013/05/04/exchange-2013-coexistence-ecp-yourmailbox-can-t-be-accessed-using-the-address-you-entered-please-obtain-the-correctaddress.aspx

# **QUESTION 2**

L

You have an Exchange Server 2013 organization.

The organization contains four servers in the same Active Directory site.

The servers are configured as shown in the following table.

EXB and EX4 are members of a database availability group (DAG) named DAG1.

All users use Microsoft Outlook 2013 to connect to their mailbox.

You need to recommend a client access solution to ensure that all of the users can connect to their mailbox if EX1 or EX2 fails.

What should you recommend?

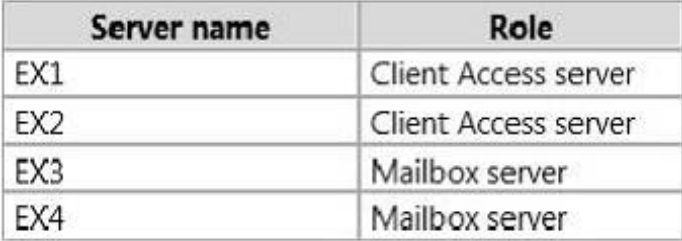

- A. Add a layer 4 hardware load balancer that balances RPC traffic
- B. Add a layer 7 hardware load balancer that balances the traffic on port 443.
- C. Add a layer 7 hardware load balancer that balances RPC traffic.
- D. Replicate all of the databases in DAG1 to both DAG1 members.

## **Answer:** B

#### **Explanation:**

In Exchange 2013, RPC over TCP has been disabled. All outlook communications are now through RPC over HTTP (Outlook Anywhere). This unifies the CAS protocol methods and provides a stable and reliable connectivity network between clients and server and between CAS and Mailbox Server. It also reduces the number of namespaces required. It also eliminates end user interruptions. Hence moving mailboxes around in DAG and moving mailboxes between mailbox databases are now easy.

http://blog.loadbalancer.org/load-balancing-exchange-2013/

http://windowsitpro.com/blog/exchange-2013-dumps-cas-arrays

## **QUESTION 3**

Your company has a main office and three branch offices.

The main office is located in Austin.

The branch offices are located in Denver, San Diego, and Chicago.

The network contains an Active Directory forest.

The forest contains a single domain.

Each office is configured as an Active Directory site.

The site in Austin contains four domain controllers that run Windows Server 2008 R2 and are configured as global catalog servers.

The sites in Denver, San Diego, and Chicago each contain a read-only domain controller (RODC) that runs Windows Server 2008 R2. No other domain controllers exist on the network. You plan to deploy an Exchange Server 2013 organization.

Exchange Server 2013 servers will be deployed in the Austin, Denver, and San Diego sites. Users from the Chicago site will access their mailbox remotely.

You need to recommend changes to the Active Directory infrastructure to support the planned deployment of Exchange Server 2013.

What should you recommend?

- A. Replace the RODCs in the Denver and San Diego sites with domain controllers that are configured as global catalog servers.
- B. Configure the RODCs in the Denver and San Diego sites as read-only global catalog servers.
- C. Configure Active Directory automatic site coverage for the Chicago site.
- D. Upgrade all of the RODCs to Windows Server 2012.

#### **Answer:** A

L

## **Explanation:**

http://technet.microsoft.com/en-us/library/aa996719.aspx

There must be a writable copy of the global catalog at each site where an Exchange 2013 server is to be installed.

#### **QUESTION 4**

You have an Exchange Server 2013 organization that contains the servers configured as shown in the following table.

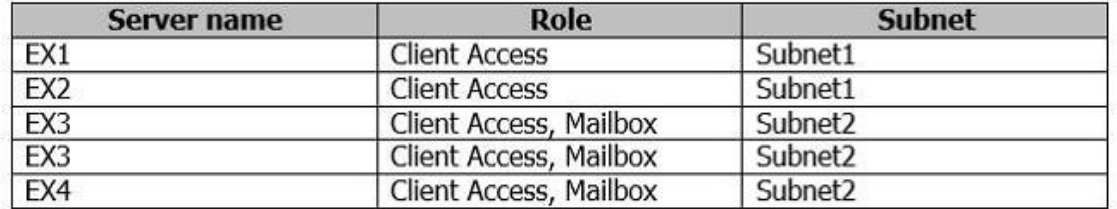

All inbound messages from the Internet are received by EX1 and EX2.

You notice several communication errors between Subnet1 and Subnet2. Another administrator is working to resolve the communication errors.

You need to identify if email delivery to the organization fails due to the communication errors by monitoring the inbound TCP ports in Subnet2.

Which port should you monitor?

A. 25

- B. 475
- C. 587
- D. 2525

**Answer:** A

#### **QUESTION 5**

Hotspot Question

You have an Exchange Server 2013 organization.

All users connect to their mailbox by using a mobile device.

You need to ensure that an event is written to the application log when a user attempts to connect to the organization by using a second mobile device.

What command should you run? To answer, select the appropriate options in the answer area.

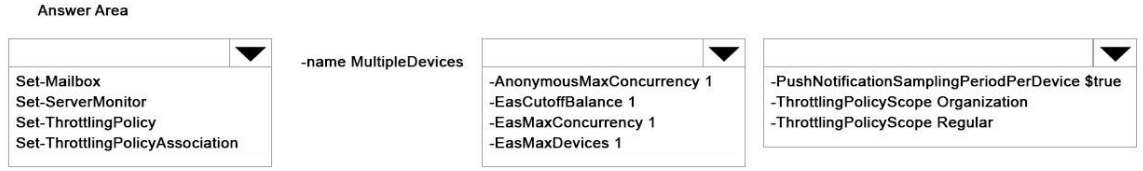

**Answer:** 

L

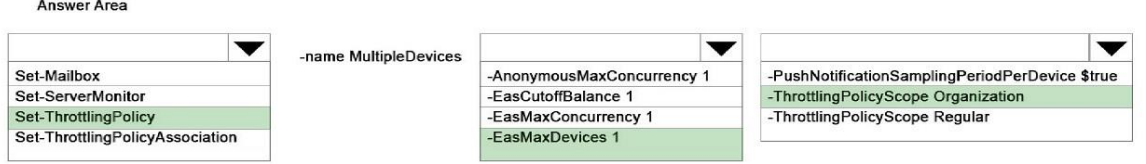

#### **Explanation:**

https://technet.microsoft.com/en-us/library/dd298094(v=exchg.160).aspx

#### **QUESTION 6**

Your company has five main offices. Each office contains a data center.

You plan to deploy an Active Directory forest and an Exchange Server 2013 organization. Each office will be configured as a separate Active Directory site. User mailboxes will be hosted in each site.

You need to recommend an Exchange Server 2013 deployment strategy that meets the following requirements:

- Provides redundancy for all mailbox databases

- Creates a temporary copy of outbound email messages

- Minimizes the number of servers deployed to the network

- Provides redundancy for client access by using Network Load Balancing (NLB)

What should you recommend?

- A. In each site, deploy one server that has both the Mailbox server role and the Client Access server role installed and another server that has the Client Access server role installed.
- B. In each site, deploy one server that has the Mailbox server role installed and two servers that have the Client Access server role installed.
- C. In each site, deploy one server that has both the Mailbox server role and the Client Access server role installed.
- D. In each site, deploy two servers that have both the Mailbox server role and the Client Access server role installed.

## **Answer:** B

#### **Explanation:**

WNLB can't be used on Exchange servers where mailbox DAGs are also being used because WNLB is incompatible with Windows failover clustering. If you're using an Exchange 2013 DAG and you want to use WNLB, you need to have the Client Access server role and the Mailbox server role running on separate servers.

https://technet.microsoft.com/en-us/library/jj898588(v=exchg.150).aspx

#### **QUESTION 7**

An administrator recommends removing EDGE1 from the implementation plan and adding a new Client Access server named CAS-8 instead.

You need to identify which anti-spam feature will NOT be available on CAS-8. Which anti-spam feature should you identify?

- A. Connection Filtering
- B. Sender Filtering
- C. Content Filtering

L

D. Recipient Filtering

# **Answer:** A

**Explanation:**

#### A

You can't enable the anti-spam agents on an Exchange 2013 Client Access server. Therefore, the only way to get the Connection Filtering agent is to install an Exchange 2010 or Exchange 2007 Edge Transport server in the perimeter network Connection Filtering agent is only available on the Edge Transport server role. Exchange 2013 does not have an Edge Transport server role yet. NOT B C D Only need to identify 1 and this is connection filtering.

## **QUESTION 8**

You need to recommend which task is required to prepare Active Directory for the planned Exchange Server 2013 implementation. What should you recommend?

A. On any domain controller in the Paris office, run setup.exe /preparead.

- B. On any domain controller in the Amsterdam office, run setup.exe /preparead.
- C. On any domain controller in the Paris office, run setup.exe /preparealldomains.
- D. On any domain controller in the Amsterdam office, run setup.exe /preparedomain.

# **Answer:** B

**Explanation:**

B

The schema master is in the Amsterdam office.

Before you install the release to manufacturing (RTM) version of Microsoft Exchange Server 2013 or later cumulative updates (CU) on any servers in your organization, you must prepare Active Directory and domains.

Run setup.exe /preparead on the schema master.

NOT A C

The schema master is in the Amsterdam office.

Run setup.exe /preparead on the schema master.

NOT D

Fabrikam has a single domain.

In order to prepare a domain, run the following command from an elevated command prompt after browsing to the Exchange 2013 DVD/ISO.

Setup.exe /PrepareDomain /IAcceptExchangeServerLicenseTerms

If you have a single domain environment, you don't have to prepare the domain as the local domain is prepared for 2013 as part of preparing the AD. But, if you have a multi-domain environment, all other domains (except the one on which the AD was prepared) has to be ready for 2013.

You can prepare all the domains in one go by running the command below.

Setup.exe /PrepareAllDomains /IAcceptExchangeServerLicenseTerms (you will need Enterprise Admin rights).

# **QUESTION 9**

L

You have an Exchange Server 2013 organization that contains five servers.

Your company has a finance department, a marketing department, and a research department. Users in the marketing department are prevented from creating more than two Exchange ActiveSync device associations.

You have a user named User5 in the finance department.

You need to prevent User5 from creating more than two Exchange ActiveSync device associations. Which cmdlet should you use?

- A. Set-ThrottlingPolicyAssociation
- B. Set-ResourcePolicy
- C. Set-ActiveSyncMailboxPolicy
- D. Set-CASMailbox

# **Answer:** A

## **Explanation:**

Set-ThrottlingPolicyAssociation: Exchange 2013 Help Set-ThrottlingPolicy: Exchange 2013 Help

## **QUESTION 10**

You have an Exchange Server 2013 organization named for Contoso.

A user named Admin1 is a member of the Domain Admins group.

Admin1 fails to synchronize a new Windows Phone device by using Exchange ActiveSync and receives an HTTP 500 error message.

Admin1 successfully logs on to Outlook Web App and Outlook Anywhere.

You need to ensure that Admin1 can synchronize the new Windows Phone device by using Exchange ActiveSync.

What should you do?

A. Install a trusted root certificate on the Windows Phone device.

- B. Create a new mobile device mailbox policy.
- C. Enable permission inheritance on the Admin1 user account.
- D. Disable permission inheritance on the Admin1 user account.

# **Answer:** C

### **Explanation:**

Mobile device mailbox policy

In Microsoft Exchange Server 2013, you can create mobile device mailbox policies to apply a common set of policies or security settings to a collection of users. After you deploy Exchange ActiveSync in your Exchange 2013 organization, you can create new mobile device mailbox policies or modify existing policies.

When you install Exchange 2013, a default mobile device mailbox policy is created.

All users are automatically assigned this default mobile device mailbox policy.

NOT A

It is possible to save a digital certificate to a file and install a digital certificate on a Windows Mobile phone.

Microsoft Exchange ActiveSync enables a variety of mobile phones to synchronize with an Exchange mailbox.

A digital certificate might need to be installed on a user's mobile phone if Exchange ActiveSync is required to use Secure Sockets Layer (SSL) and your organization uses a certificate that isn't from a trusted commercial certification authority (CA).

No mention of SSL in this question

NOT B

This is a permission inheritance issue.

NOT D

L

Need to enable permission inheritance not disable it or leave it as disabled.

# **QUESTION 11**

You have an Exchange Server 2013 organization named Contoso.

The organization contains a server named Server1 that has Exchange Server 2013 installed. Server1 has the Mailbox server role and the Client Access server role installed. Server1 has a Send connector for a partner company.

The Send connector is configured for Domain Security with a domain named adatum.com. The only certificate installed on Server1 expires.

You discover that all email messages sent to adatum.com remain in the queue on Server1.

On Server1, you install a new certificate from a trusted third-party.

You need to ensure that the email messages are delivered to adatum.com. What should you do?

- A. Assign the new certificate to the IIS service.
- B. Send the new certificate to the administrator at adatum.com.
- C. Assign the new certificate to the SMTP service.
- D. Create a new send connector that contains an address space to adatum.com.

# **Answer:** C

#### **Explanation:**

- The Enable-ExchangeCertificate cmdlet enables certificates when it updates the metadata that is stored with the certificate. To enable an existing certificate to work with different services, run the Enable-ExchangeCertificate command and specify the services that you want to enable.

You can rerun this cmdlet if you want to add new services that use the certificate. When you enable a certificate for the Simple Mail Transfer Protocol (SMTP) service and the certificate contains a FQDN that matches the FQDN of the local computer, the certificate may be published to the Active Directory directory service.

# **QUESTION 12**

You have an Exchange Server 2013 organization named contoso.com that contains 10 servers. Your company purchases a company named Fabrikam, Inc. Fabrikam has an Exchange Server organization named fabrikam.com. All of the email messages sent between the organizations is routed over the Internet.

You need to ensure that the email messages sent from contoso.com to fabrikam.com are encrypted.

What is best way to achieve the goal? More than one answer choice may achieve the goal. Select the BEST answer.

- A. Create a Send connector of type Partner.
- B. Instruct all of the users in contoso.com to use SMIME.
- C. Modify the Authentication settings for the Send connectors in contoso.com.
- D. Create a federation trust between the organizations.

# **Answer:** A

L

#### **Explanation:**

Create a Send connector to send email to a partner, with Transport Layer Security (TLS) applied If you want to ensure secure, encrypted communication with a partner, you can create a Send connector that is configured to enforce Transport Layer Security (TLS) for messages sent to a partner domain. TLS provides secure communication over the Internet. See step 2 below.

1. In the EAC, navigate to Mail flow > Send connectors, and then click Add .

2. In the New send connector wizard, specify a name for the send connector and then select Partner for the Type. When you select Partner, the connector is configured to allow connections only to servers that authenticate with TLS certificates. Click Next.

3. Verify that MX record associated with recipient domain is selected, which specifies that the connector uses the domain name system (DNS) to route mail. Click Next.

4. Under Address space, click Add . In the Add domain window, make sure SMTP is listed as the Type. For Fully Qualified Domain Name (FQDN), enter the name of your partner domain. Click Save.

5. For Source server, click Add . In the Select a server window, select a Mailbox server that will be used to send mail to the Internet via the Client Access server and click Add . After you've selected the server, click Add . Click OK.

6. Click Finish.

Incorrect answers:

Not B: We should not depend on the users to set up encryption.

We can enforce by configuring the send connection partner setting.

Not C: The authentication setting is not used to set up encrypted e-mail.

Not D: A federation trust is used to share resources in a forest, not to enforce encryption of email. https://technet.microsoft.com/en-us/library/jj657514%28v=exchg.150%29.aspx

#### **QUESTION 13**

You have an Exchange Server 2013 organization that contains two Edge Transport servers. The Edge Transport servers are configured to perform recipient filtering.

You deploy a new Edge Transport server named Edge3.

You need to ensure that Edge3 performs recipient filtering.

What should you do?

- A. Create a new Edge Subscription for Edge3.
- B. Run the Set-TransportConfig cmdlet on Edge3.
- C. Export the Edge Subscription from an existing Edge Transport server and import the Edge Subscription to Edge3.
- D. Run the ExportEdgeConfig.ps1 and the ImportEdgeConfig.ps1 scripts.

## **Answer:** D

## **Explanation:**

We copy the configuration from an existing Edge Transport server with the ExportEdgeConfig.ps1 script and apply to new server Edge3 with ImportEdgeConfig.ps1 script.

Note: Configure Edge Transport server using cloned configuration

You can use the provided Exchange Management Shell scripts (located in %

ExchangeInstallPath %Scripts) to duplicate the configuration of an Edge Transport server. This process is referred to as cloned configuration. Cloned configuration is the practice of deploying new Edge Transport servers based on configuration information from a previously configured source server. The configuration information from the previously configured source server is copied and exported to an XML file, which is then imported to the target server. Two Shell scripts are used to perform cloned configuration tasks:

\* ExportEdgeConfig.ps1 Exports all user-configured settings and data from an Edge Transport server and stores that data in an XML file.

\* ImportEdgeConfig.ps1 During the validate configuration step, the ImportEdgeConfig.ps1 script checks the exported XML file to see whether the server-specific export settings are valid for the target server.

Incorrect answers:

L

Not A: We do not need to create a new Edge subscription.

Not B: The Set-TransportConfig cmdlet is used to modify the transport configuration settings for the whole Exchange organization, but we just to copy the configuration of an Edge Transport server.

Not C: There are no commands to export and import Edge subscriptions.

https://technet.microsoft.com/en-us/library/aa996008%28v=exchg.150%29.aspx

★ Instant Download ★ PDF And VCE ★ 100% Passing Guarantee ★ 100% Money Back Guarantee

# **Thank You for Trying Our Product**

# **Lead2pass Certification Exam Features:**

- ★ More than 99,900 Satisfied Customers Worldwide.
- ★ Average 99.9% Success Rate.
- ★ Free Update to match latest and real exam scenarios.
- ★ Instant Download Access! No Setup required.
- ★ Questions & Answers are downloadable in PDF format and VCE test engine format.

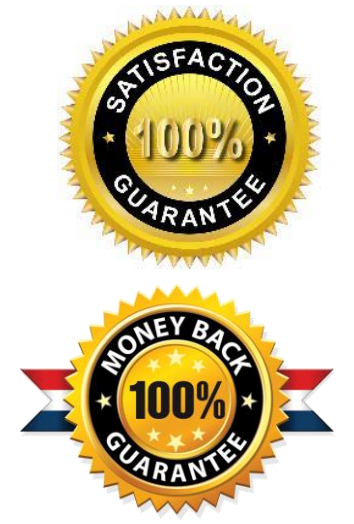

- ★ Multi-Platform capabilities Windows, Laptop, Mac, Android, iPhone, iPod, iPad.
- ★ 100% Guaranteed Success or 100% Money Back Guarantee.
- ★ Fast, helpful support 24x7.

L

View list of all certification exams: <http://www.lead2pass.com/all-products.html>

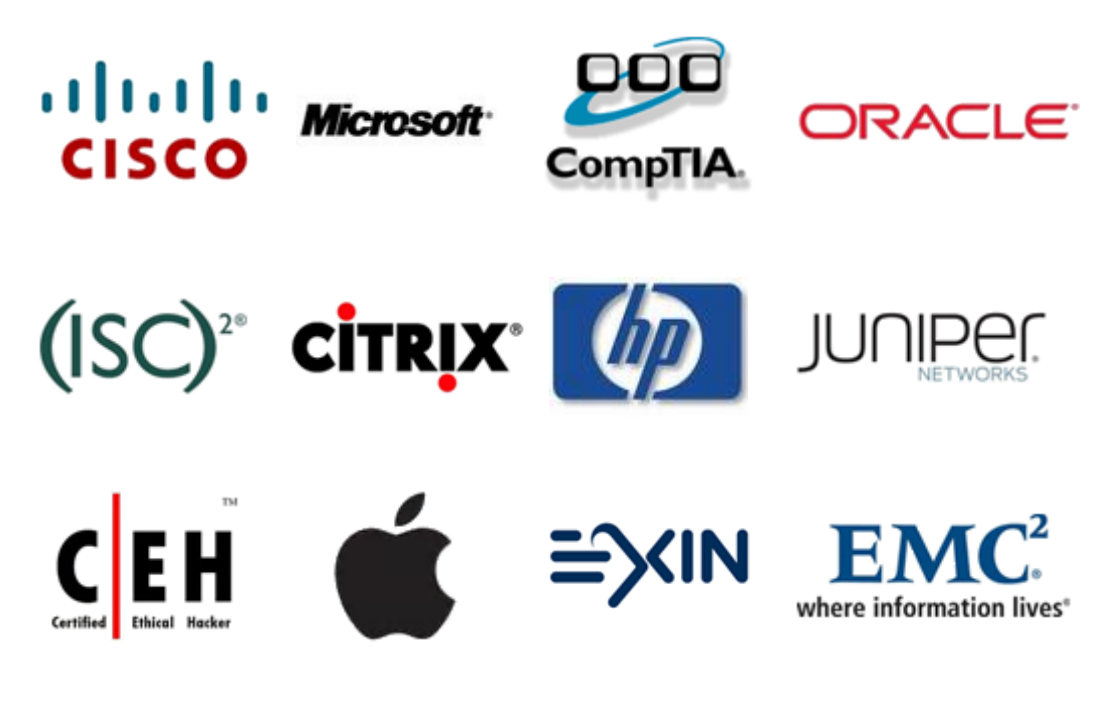

**10% Discount Coupon Code: ASTR14**